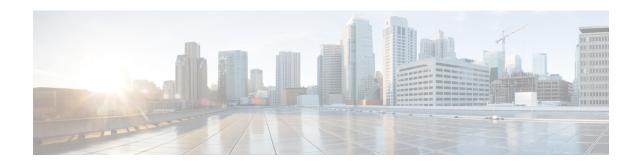

### **SNMP** for the Firepower 1000/2100

This chapter describes how to configure SNMP for the Firepower 1000/2100.

- About SNMP for the Firepower 1000/2100, on page 1
- Enabling SNMP and Configuring SNMP Properties for Firepower 1000/2100, on page 1
- Creating an SNMP Trap for Firepower 1000/2100, on page 2
- Creating an SNMP User for Firepower 1000/2100, on page 4

### **About SNMP for the Firepower 1000/2100**

The Simple Network Management Protocol (SNMP) is an application-layer protocol that provides a message format for communication between SNMP managers and agents. SNMP provides a standardized framework and a common language used for the monitoring and management of devices in a network.

The SNMP framework consists of three parts:

- An SNMP manager—The system used to control and monitor the activities of network devices using SNMP.
- An SNMP agent—The software component within the Firepower 1000/2100 chassis that maintains the data for the Firepower chassis and reports the data, as needed, to the SNMP manager. The Firepower chassis includes the agent and a collection of MIBs. To enable the SNMP agent and create the relationship between the manager and agent, enable and configure SNMP in the management center.
- A managed information base (MIB)—The collection of managed objects on the SNMP agent.

The Firepower 1000/2100 chassis supports SNMPv1, SNMPv2c and SNMPv3. Both SNMPv1 and SNMPv2c use a community-based form of security.

# **Enabling SNMP and Configuring SNMP Properties for Firepower** 1000/2100

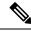

Note

This procedure only applies to the Firepower 1000/2100.

### **Procedure**

- **Step 1** Choose **Devices** > **Device Management**.
- Step 2 Click SNMP.
- **Step 3** Complete the following fields:

| Name                    | Description                                                                                                    |
|-------------------------|----------------------------------------------------------------------------------------------------|
| Admin State check box   | Whether SNMP is enabled or disabled. Enable this service only if your system includes integration with an SNMP server.                                                                                                    |
| Port field              | The port on which the Firepower chassis communicates with the SNMP host. You cannot change the default port.                                                                                                    |
| Community field         | The default SNMP v1 or v2 community name or SNMP v3 username the Firepower chassis includes on any trap messages it sends to the SNMP host.                                                                                                    |
|                         | Enter an alphanumeric string between 1 and 32 characters. Do not use @ (at sign), \ (backslash), " (double quote), ? (question mark) or an empty space. The default is <b>public</b> .                                                                    |
|                         | Note that if the <b>Community</b> field is already set, the text to the right of the empty field reads <b>Set: Yes</b> . If the <b>Community</b> field is not yet populated with a value, the text to the right of the empty field reads <b>Set: No</b> . |
| System Admin Name field | The contact person responsible for the SNMP implementation.                                                                                                    |
|                         | Enter a string of up to 255 characters, such as an email address or a name and telephone number.                                                                                                    |
| Location field          | The location of the host on which the SNMP agent (server) runs.                                                                                                    |
|                         | Enter an alphanumeric string up to 510 characters.                                                                                                    |

### Step 4 Click Save.

### What to do next

Create SNMP traps and users.

# **Creating an SNMP Trap for Firepower 1000/2100**

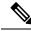

Note

This procedure only applies to the Firepower 1000/2100.

### **Procedure**

- **Step 1** Choose **Devices** > **Device Management**.
- Step 2 Click SNMP.
- Step 3 In the SNMP Traps Configuration area, click Add.
- **Step 4** In the **SNMP Trap Configuration** dialog box, complete the following fields:

| Name            | Description                                                                                                    |
|-----------------|----------------------------------------------------------------------------------------------------|
| Host Name field | The hostname or IP address of the SNMP host to which the Firepower chassis should send the trap.                                                                                                    |
| Community field | The SNMP v1 or v2 community name or the SNMP v3 username the Firepower chassis includes when it sends the trap to the SNMP host. This must be the same as the community or username that is configured for the SNMP service. |
|                 | Enter an alphanumeric string between 1 and 32 characters. Do not use @ (at sign), \ (backslash), " (double quote), ? (question mark) or an empty space.                                                                      |
| Port field      | The port on which the Firepower chassis communicates with the SNMP host for the trap.                                                                                                    |
|                 | Enter an integer between 1 and 65535.                                                                                                    |
| Version field   | The SNMP version and model used for the trap. This can be one of the following:                                                                                                    |
|                 | • V1                                                                                                    |
|                 | • V2                                                                                                    |
|                 | • V3                                                                                                    |
| Type field      | If you select <b>V2</b> or <b>V3</b> for the version, the type of trap to send. This can be one of the following:                                                                                                    |
|                 | • Traps                                                                                                    |
|                 | • Informs                                                                                                    |
| Privilege field | If you select <b>V3</b> for the version, the privilege associated with the trap. This can be one of the following:                                                                                                    |
|                 | • Auth—Authentication but no encryption                                                                                                    |
|                 | • Noauth—No authentication or encryption                                                                                                    |
|                 | • Priv—Authentication and encryption                                                                                                    |

**Step 5** Click **OK** to close the **SNMP Trap Configuration** dialog box.

### Step 6 Click Save.

## **Creating an SNMP User for Firepower 1000/2100**

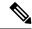

Note

This procedure only applies to the Firepower 1000/2100.

### **Procedure**

- **Step 1** Choose **Devices** > **Device Management**.
- Step 2 Click SNMP.
- Step 3 In the SNMP Users Configuration area, click Add.
- **Step 4** In the **SNMP User Configuration** dialog box, complete the following fields:

| Name                          | Description                                                                                                    |
|-------------------------------|----------------------------------------------------------------------------------------------------|
| Username field                | The username assigned to the SNMP user.                                                                                                    |
|                               | Enter up to 32 letters or numbers. The name must begin with a letter and you can also specify _ (underscore), . (period), @ (at sign), and - (hyphen).                |
| Auth Algorithm Type field     | The authorization type: <b>SHA</b> .                                                                                                    |
| Use AES-128 checkbox          | If checked, this user uses AES-128 encryption.                                                                                                    |
|                               | Note SNMPv3 does not support DES. If you leave the AES-128 box unchecked, no privacy encryption will be done and any configured privacy password will have no effect. |
| Authentication Password field | The password for the user.                                                                                                    |
| Confirm field                 | The password again for confirmation purposes.                                                                                                    |
| Encryption Password field     | The privacy password for the user.                                                                                                    |
| Confirm field                 | The privacy password again for confirmation purposes.                                                                                                    |

- **Step 5** Click **OK** to close the **SNMP User Configuration** dialog box.
- Step 6 Click Save.